Politechnika Białostocka Wydział Elektryczny Katedra Elektrotechniki, Energoelektroniki i Elektroenergetyki

> Instrukcja do pracowni specjalistycznej z przedmiotu

## **Podstawy informatyki**

Kod przedmiotu: **EKS1C1007** 

(studia stacjonarne)

## **MATLAB CZ. 1 OPERACJE ARYTMETYCZNE NA LICZBACH RZECZYWISTYCH I ZESPOLONYCH**

Numer ćwiczenia

## **PINF11**

Autor: dr inż. Jarosław Forenc

Białystok 2023

# **Spis treści**

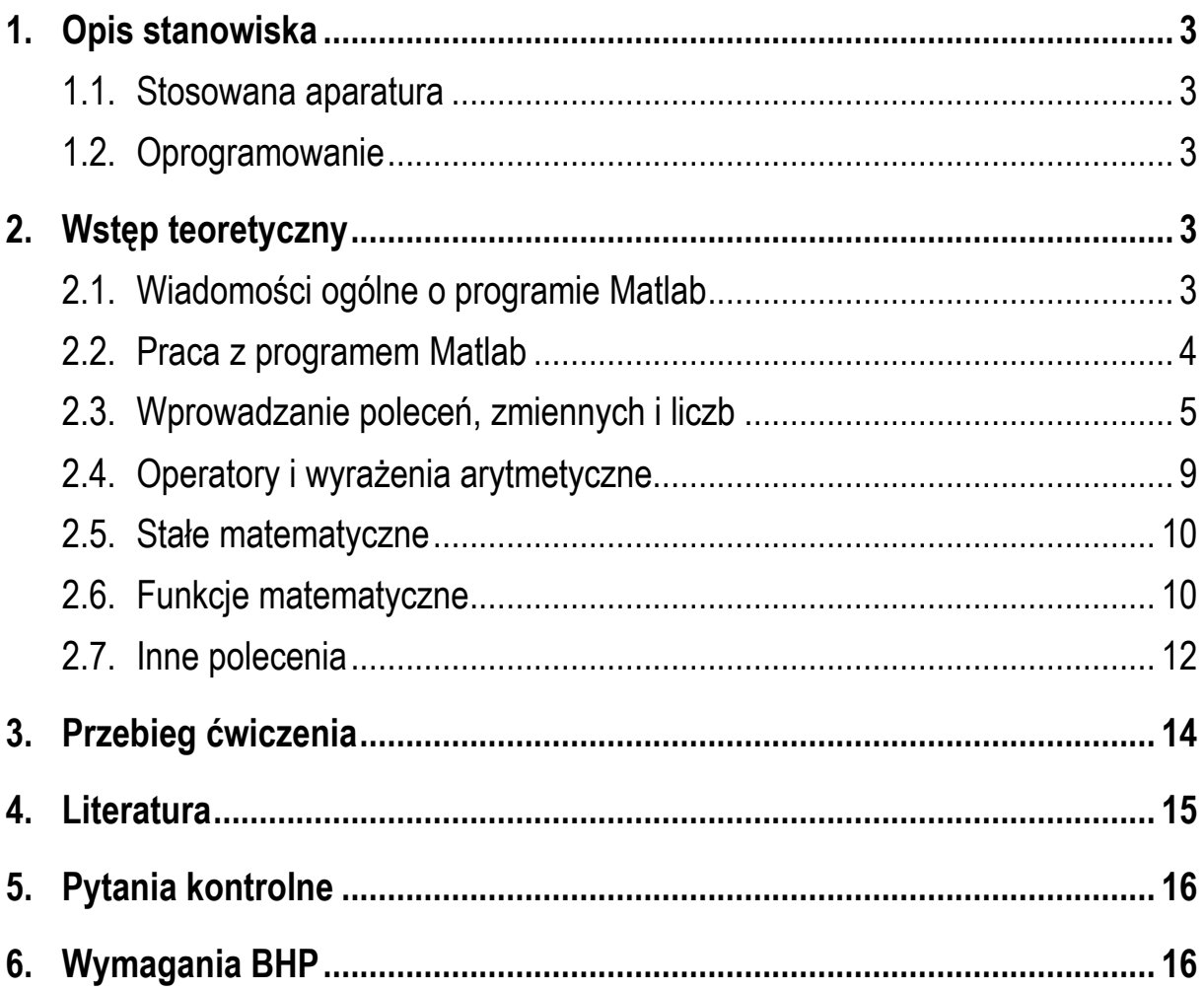

**Materiały dydaktyczne przeznaczone dla studentów Wydziału Elektrycznego PB.** 

© Wydział Elektryczny, Politechnika Białostocka, 2023 (wersja 2.0)

\_\_\_\_\_\_\_\_\_\_\_\_\_

Wszelkie prawa zastrzeżone. Żadna część tej publikacji nie może być kopiowana i odtwarzana w jakiejkolwiek formie i przy użyciu jakichkolwiek środków bez zgody posiadacza praw autorskich.

# **1. Opis stanowiska**

## **1.1. Stosowana aparatura**

Podczas zajęć wykorzystywany jest komputer klasy PC z systemem operacyjnym Microsoft Windows 10/11.

### **1.2. Oprogramowanie**

Na komputerach zainstalowane jest środowisko Matlab R2007b w wersji 7.5.0.342 (classroom license) lub nowszej.

## **2. Wstęp teoretyczny**

## **2.1. Wiadomości ogólne o programie Matlab**

Matlab jest interakcyjnym środowiskiem do wykonywania naukowych i inżynierskich obliczeń oraz do wizualizacji danych. Nazwa **MATLAB** pochodzi od słów **MATrix LABoratory**. Podstawowe cechy środowiska:

- język programowania wysokiego poziomu,
- podstawowy typ danych to macierz rzeczywista lub zespolona (dwuwymiarowa tablica dynamiczna o nieokreślonej z góry liczbie elementów), skalary traktowane są jako macierze o rozmiarze 1×1,
- zmienne przechowywane są w przestrzeni roboczej i dostępne są poprzez nazwę,
- brak deklaracji zmiennych oraz określania ich rozmiaru,
- dwa tryby pracy: **interaktywny bezpośredni** (wpisanie i wykonanie jednego lub kilku poleceń w linii poleceń programu) i **wsadowy - pośredni** (wykonanie *m-pliku*, będącego niesformatowanym plikiem tekstowym zawierającym sekwencje poleceń Matlaba),
- rozróżnianie wielkości liter (standardowe polecenia pakietu pisane są zawsze małymi literami, natomiast w systemie pomocy - wielkimi).

W skład środowiska Matlab wchodzą m.in.: program **Matlab**, **Simulink** interaktywny pakiet do modelowania i symulacji układów dynamicznych, **Toolboxy** - wyspecjalizowane pakiety oprogramowania (np. *Control System Toolbox* projektowanie układów sterowania, *Optimization Toolbox* - metody optymalizacji, *Neural Network Toolbox* - sieci neuronowe) oraz dodatkowe narzędzia.

### **2.2. Praca z programem Matlab**

Po uruchomieniu środowiska standardowo wyświetlane jest okno główne programu składające się z trzech części (Rys. 1).

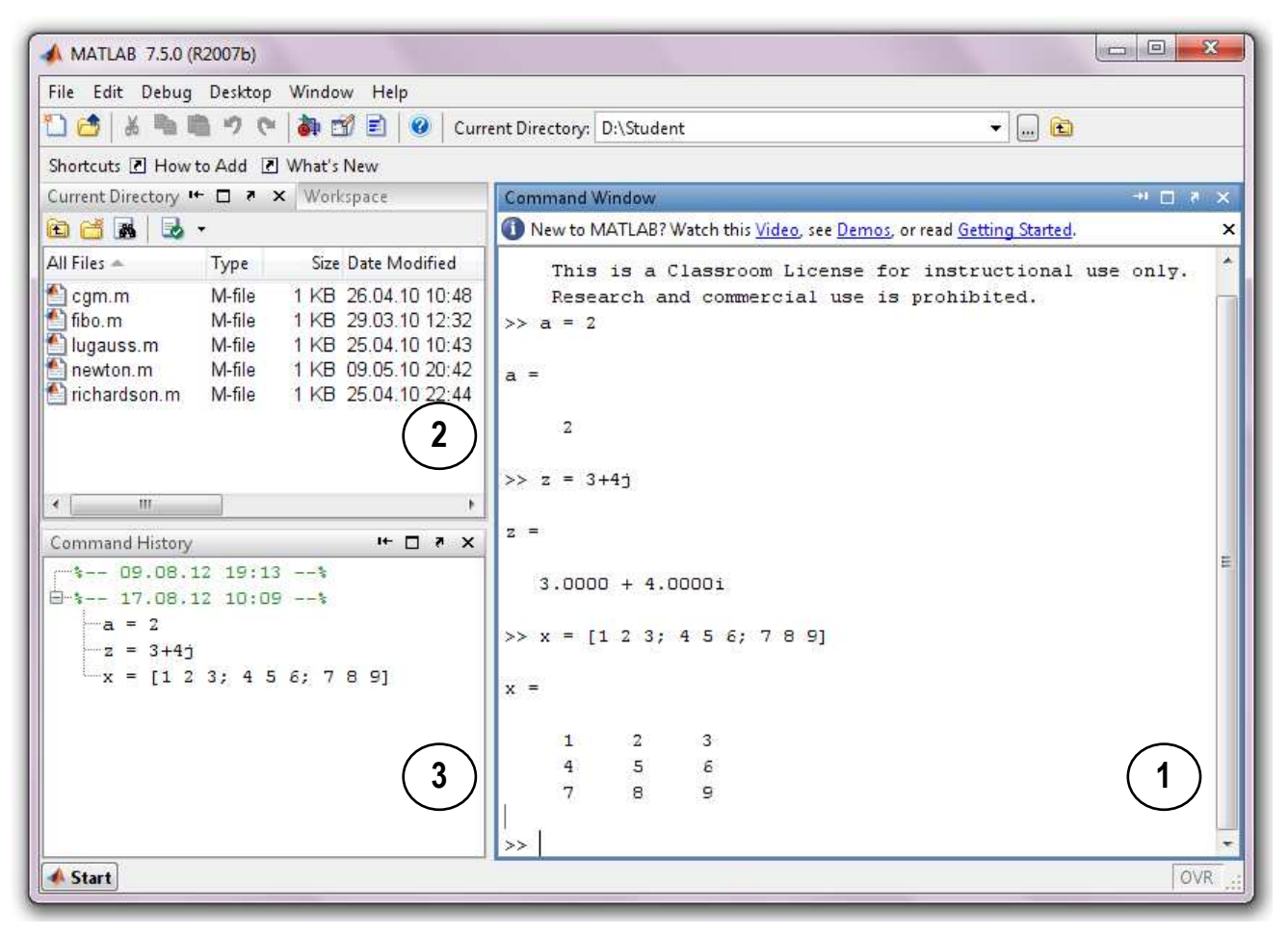

Rys. 1. Okno główne programu Matlab

- **1 okno poleceń** (*Command Window*) służy do wprowadzania poleceń, pojawiają się w nim wyniki obliczeń i komunikaty o błędach,
- **2** okno składające się z dwóch zakładek:

**okno bieżącego katalogu** (*Current Directory*) - wyświetla pliki znajdujące się w bieżącym katalogu,

**okno przestrzeni roboczej** (*Workspace*) - wyświetla listę zmiennych utworzonych w programie podając standardowo ich nazwy oraz wartości,

| Current Directory                                                                  |                     | Workspace                             | $H$ $\Box$<br>$\times$<br>- 37 |
|------------------------------------------------------------------------------------|---------------------|---------------------------------------|--------------------------------|
| $\rightarrow$<br>圖<br>VB.<br>眡.<br>◾▮◼<br>W<br>Stack: Base<br>$\blacktriangledown$ |                     |                                       |                                |
| Name $\triangle$                                                                   | Value               | Min                                   | Max                            |
| а                                                                                  |                     | 2                                     | 2                              |
|                                                                                    | [1,2,3;4,5,6;7,8,9] |                                       | 9                              |
|                                                                                    | $3.0000 + 4.0000i$  | $3.0000 + 4.0000i$ $3.0000 + 4.0000i$ |                                |
|                                                                                    |                     |                                       |                                |

Rys. 2. Okno przestrzeni roboczej

**3 - okno historii poleceń** (*Command History*) - wyświetla polecenia wpisywane przez użytkownika w oknie poleceń, dwukrotne kliknięcie wybranego polecenia powoduje ponowne jego wykonanie.

## **2.3. Wprowadzanie poleceń, zmiennych i liczb**

Wszystkie polecenia w Matlabie wprowadzane są w oknie poleceń po znaku zachęty (**>>**) i zatwierdzane klawiszem **Enter**.

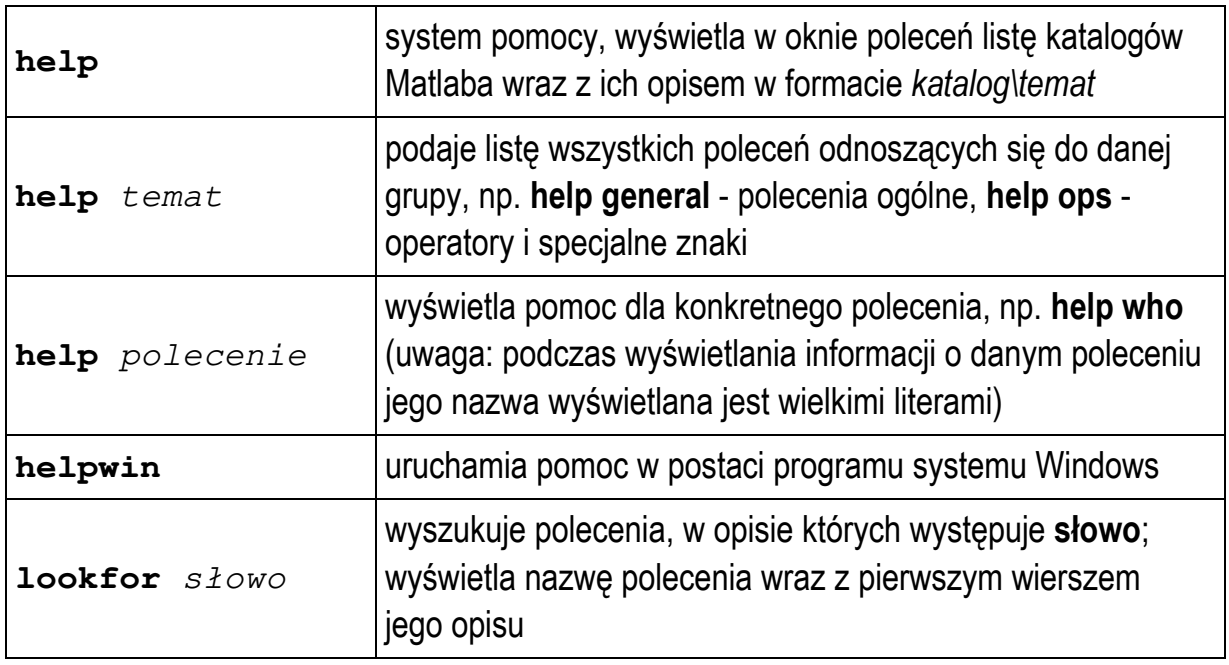

#### **>> help <Enter>**

Wszystkie wartości w Matlabie przechowywane są w **zmiennych**. Wprowadzając zmienną należy podać jej nazwę, znak równości, a następnie jej wartość:

### **>> a = 2 <Enter>**

**a** - nazwa zmiennej (musi rozpoczynać się literą i może składać się z dowolnej liczby liter, cyfr i znaków podkreślenia; rozpoznawalnych jest tylko 31 pierwszych znaków). Potwierdzeniem wykonania polecenia jest wyświetlenie nazwy zmiennej i jej nowej wartości:

**a =** 

 **2** 

Pomiędzy nazwą zmiennej a znakiem równości oraz znakiem równości a wartością zmiennej może znajdować się dowolna liczba spacji. Jeśli na końcu polecenia umieścimy znak średnika, to potwierdzenie nie będzie wyświetlane, zaś zmienna zostanie umieszczona w przestrzeni roboczej, np.

 $\Rightarrow$  **b** = -3;

Jeśli chcemy sprawdzić wartość zmiennej, to wpisujemy w oknie poleceń tylko jej nazwę:

$$
>> a
$$
  

$$
a = 2
$$

Jeśli wpiszemy polecenie Matlaba nie określając nazwy zmiennej wynikowej, to wynik operacji będzie przechowywany w standardowej zmiennej roboczej **ans** (funkcja **sqrt** oblicza pierwiastek kwadratowy).

```
>> sqrt(a)
ans = 
        1.4142
```
Jeśli polecenie nie mieści się w jednym wierszu to można na jego końcu napisać trzy kropki a dalszą część polecenia w następnym wierszu. W jednym wierszu można podać kilka poleceń oddzielając je od siebie średnikami (bez wyświetlania wyników poleceń) lub przecinkami (z wyświetlaniem wyników poleceń).

**>> a = 1; b = 2; c = 3;**  $\rightarrow$  a = 1, b = 2, c = 3 **a = 1**   $$  **2 c = 3** 

**Liczby** w Matlabie można wpisywać w postaci:

- stałopozycyjnej (używając opcjonalnie znaku + lub - oraz kropki dziesiętnej), np.

$$
-14,57
$$
  $\rightarrow$  c = -14.57

- zmiennopozycyjnej (z użyciem znaku **e** lub **E** poprzedzającego wykładnik potęgi 10), np.

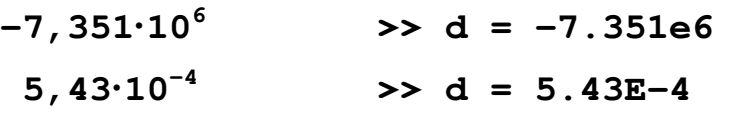

**Liczby zespolone** można wprowadzać używając symbolu **i** lub **j**:

```
>> z = 3 + 4i
lub 
  >> z = 3 + 4j
lub 
  >> z = 3 + 4*i 
lub
  >> z = 3 + 4*j
```
Przy wyświetlaniu części urojonej zawsze występuje **i**.

```
z = 
    3.0000 + 4.0000i
```
Zmiennym można przypisywać także **łańcuchy znaków**, tekst umieszczany jest wtedy w apostrofach:

**>> napis = 'to jest tekst';**

Do wyświetlenia tekstu lub zmiennej zawierającej znaki służy polecenie **disp**.

```
>> disp('fragment tekstu');
```
**>> disp(napis);** 

Do zmiany sposobu wyświetlania liczb używane jest polecenie **format**. Polecenie to zmienia tylko sposób wyświetlania liczb, nie ma natomiast wpływu na dokładność obliczeń, gdyż są one zawsze wykonywane na liczbach podwójnej precyzji (**double**). W poniższej tabeli zestawiono podstawowe opcje polecenia **format**.

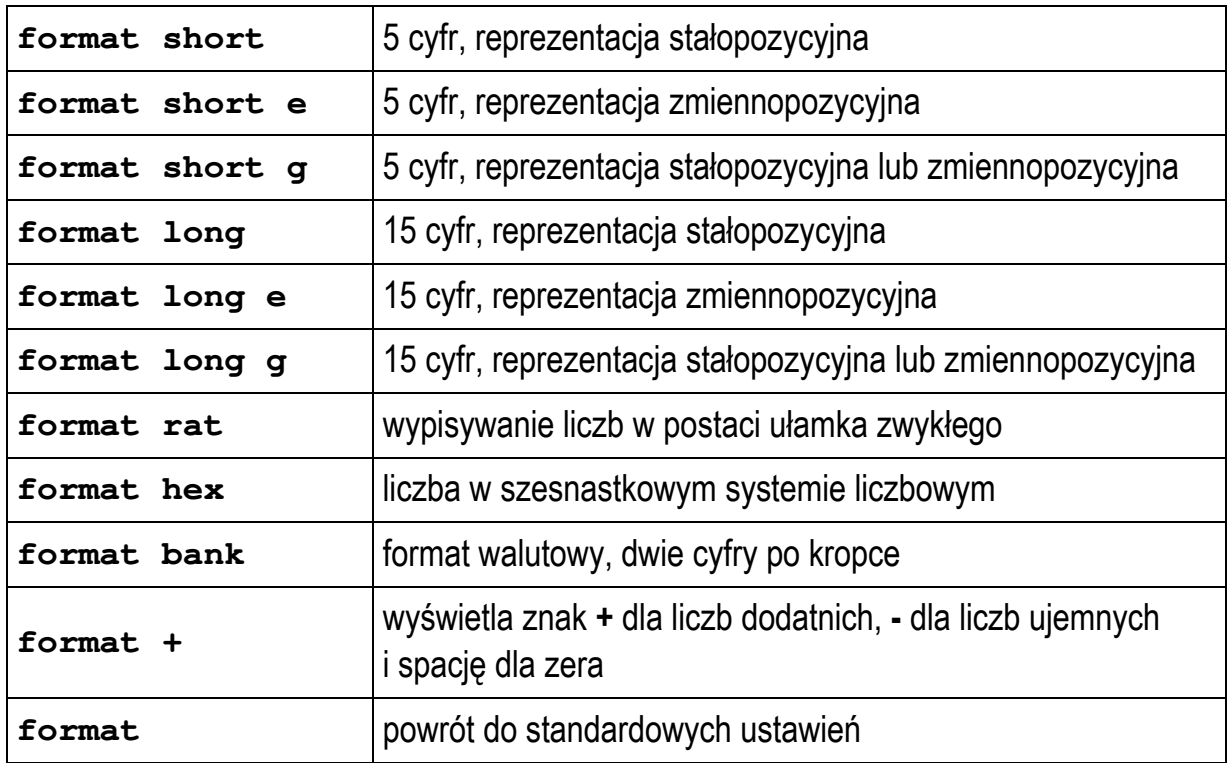

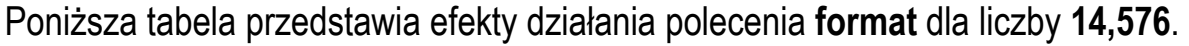

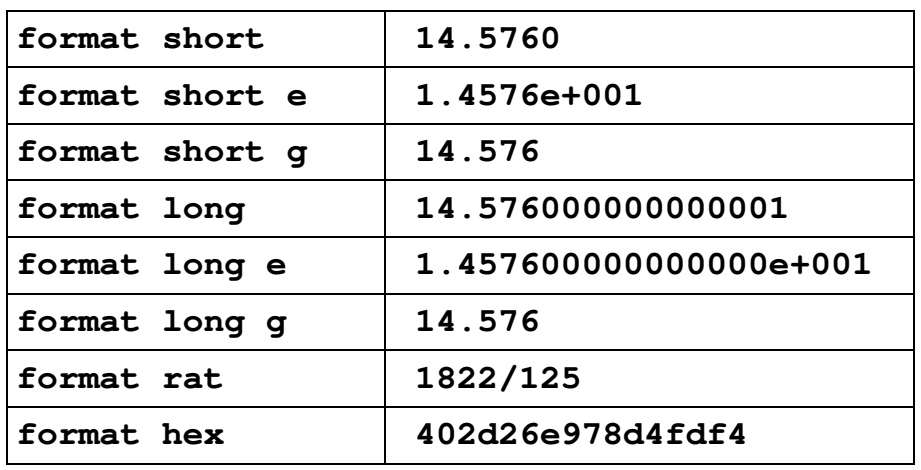

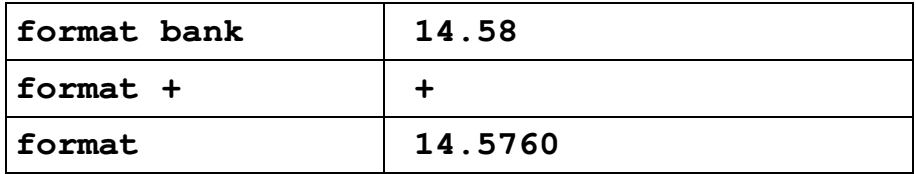

Przy wyświetlaniu nazw i wartości zmiennych Matlab dodaje dodatkowe puste wiersze. Do ich usunięcia można wykorzystać polecenie **format**.

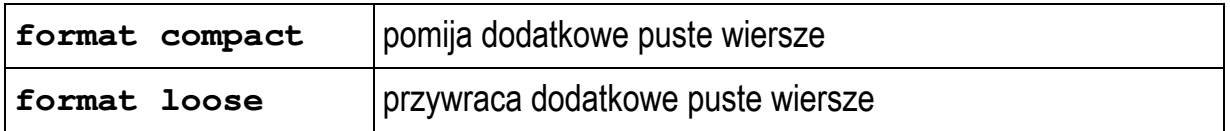

## **2.4. Operatory i wyrażenia arytmetyczne**

W Matlabie stosowanych jest pięć podstawowych operatorów arytmetycznych:

- dodawanie, znak: **+**
- odejmowanie, znak: **-**
- mnożenie, znak: **\***
- dzielenie, znak: **/**
- potęgowanie, znak: **^**

W wyrażeniach arytmetycznych mogą występować także wielokrotne nawiasy zwykłe, np.

 $2,65^{1,5}$  $0,963^{1,5} - \sqrt[7]{361}$ ,0 963 − 361 **>> (0.963^1.5-361^(1/7))/2.65^1.5 ans = -0.3186**  $3/1,03 + 4/0,98 - 1$  $\rightarrow$  1.03^(1/3)+(0.98)^(1/4)-1 **ans = 1.0049**

Jeżeli wyrażenie arytmetyczne (lub inne polecenie Matlaba) jest bardzo długie i nie mieści się w jednym wierszu, to na jego końcu można wstawić trzy kropki i kontynuować wprowadzanie polecenia w nowym wierszu.

**>> (0.963^1.5-361^(1/7)) ... /2.65^1.5 ans = -0.3186** 

#### **2.5. Stałe matematyczne**

Stałe matematyczne przechowują charakterystyczne wartości. Należą do nich:

- **pi**  wartość liczby π,
- **inf** nieskończoność,
- **eps**  względna dokładność zmiennoprzecinkowa (eps = 2-52),
- **NaN** symbol nieoznaczony, tzw. nie-liczba (Not a Number).

### **2.6. Funkcje matematyczne**

Argumentami funkcji matematycznych mogą być liczby (w tym zespolone) lub macierze. W przypadku macierzy operacje wykonywane są oddzielnie na każdym elemencie macierzy. Podstawowe funkcje matematyczne zestawiono poniżej.

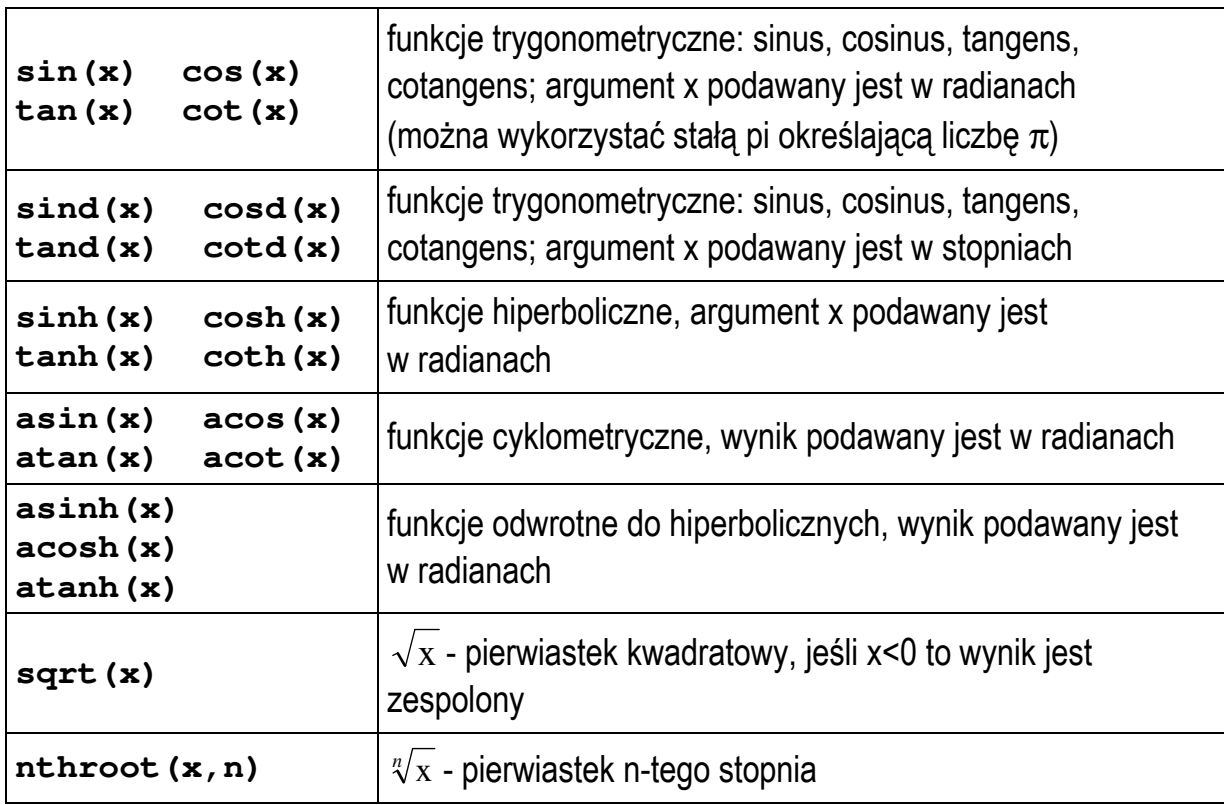

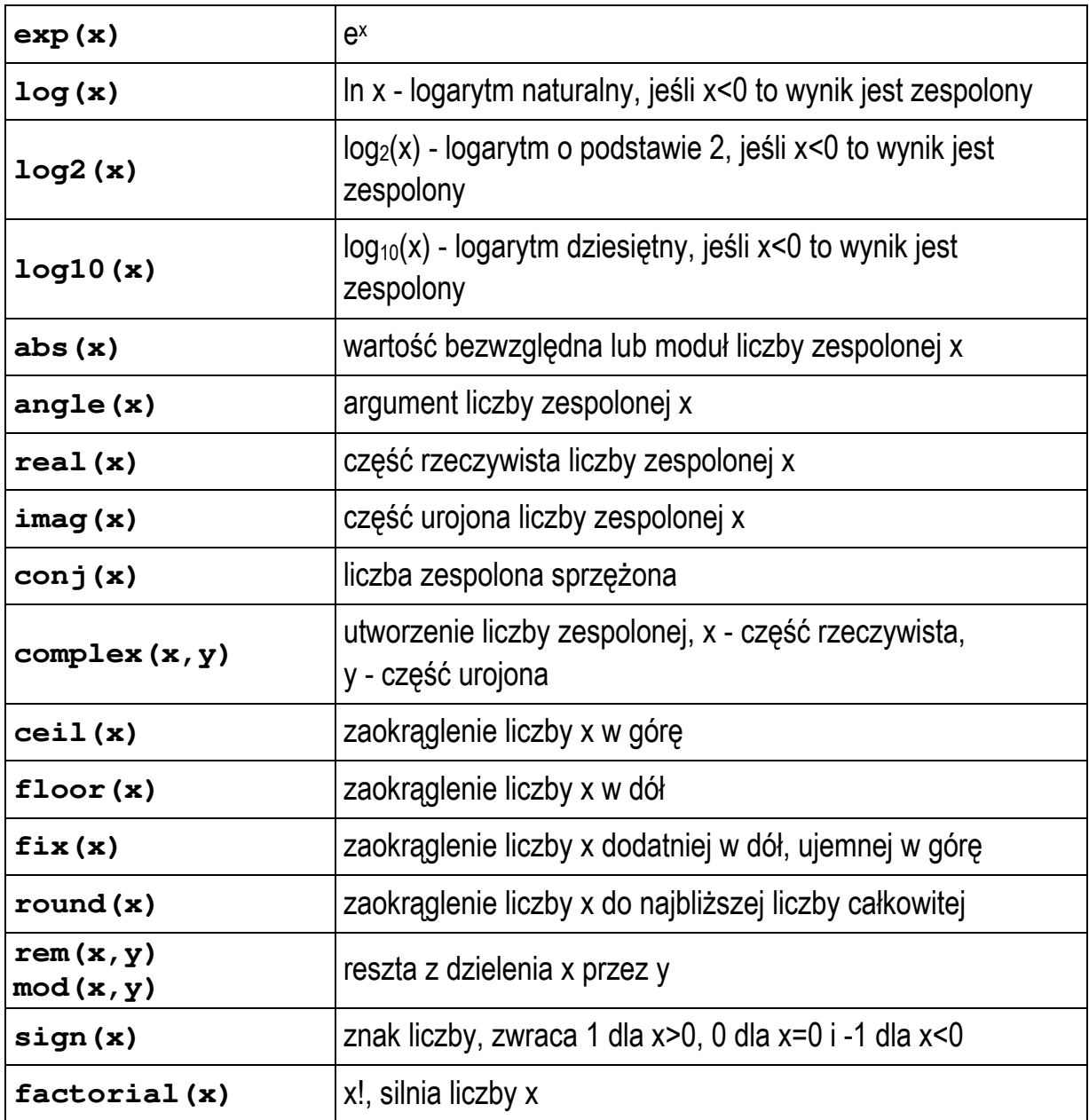

Wszystkie funkcje i polecenia Matlaba dzielą się na:

- **wbudowane** będące częścią jądra pakietu (np. **sqrt**),
- **implementowane w tzw. m-plikach** przechowywane w odpowiednich plikach z rozszerzeniem **.m**, użytkownik może tworzyć własne m-pliki i korzystać z nich na takiej samej zasadzie jak z systemowych.

Kiedy użytkownik wpisuje w Matlabie identyfikator (np. **x)** to program próbuje zinterpretować jego znaczenie w następujący sposób:

- szuka zmiennej **x**,
- sprawdza czy **x** jest wbudowaną funkcją,
- szuka w bieżącym katalogu pliku **x.m**,
- szuka pliku **x.m** sprawdzając listę ścieżek systemowych.

### **2.7. Inne polecenia**

Polecenia przydatne podczas pracy z programem:

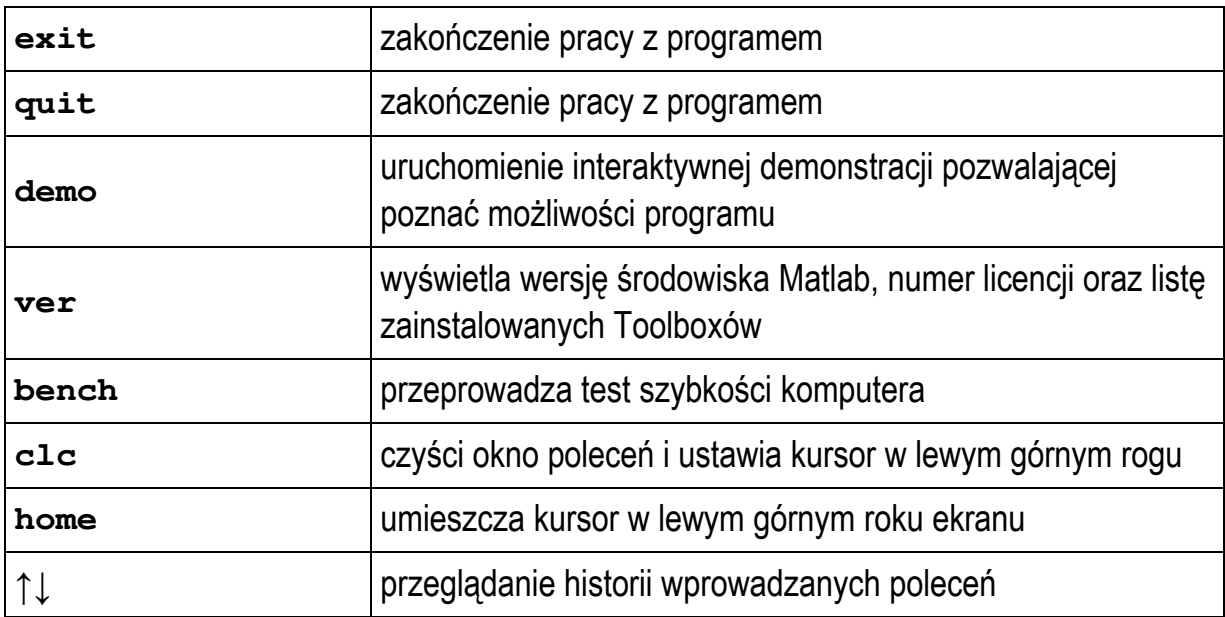

Wszystkie zmienne występujące w Matlabie umieszczane są w przestrzeni roboczej. Do operacji na tych zmiennych służą polecenia:

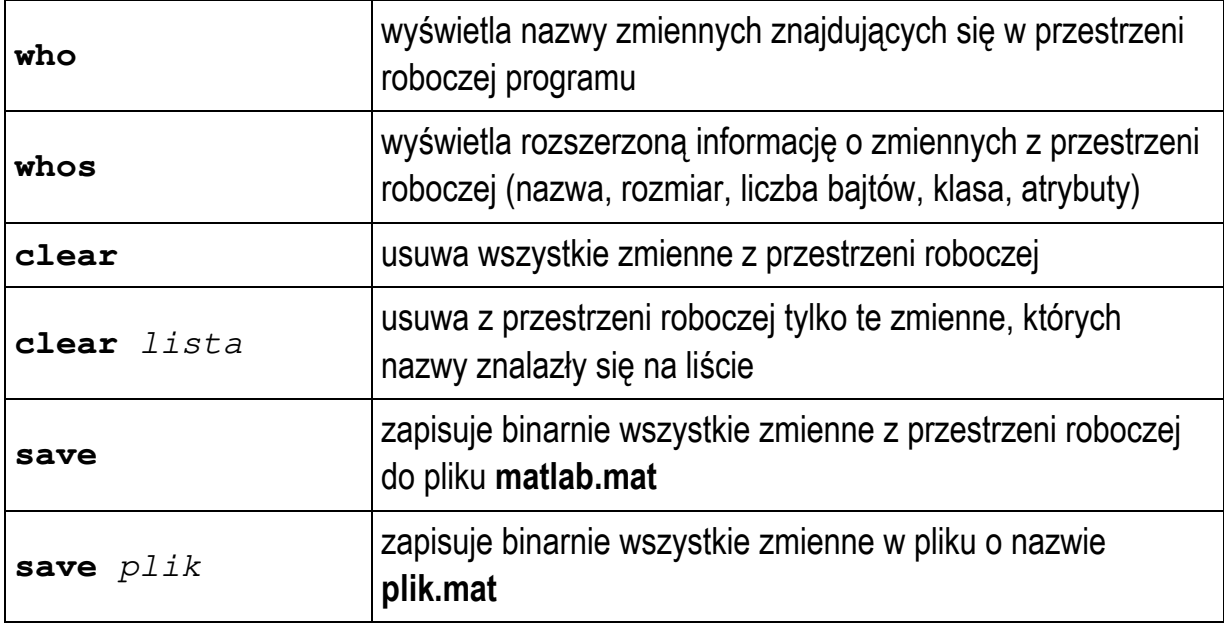

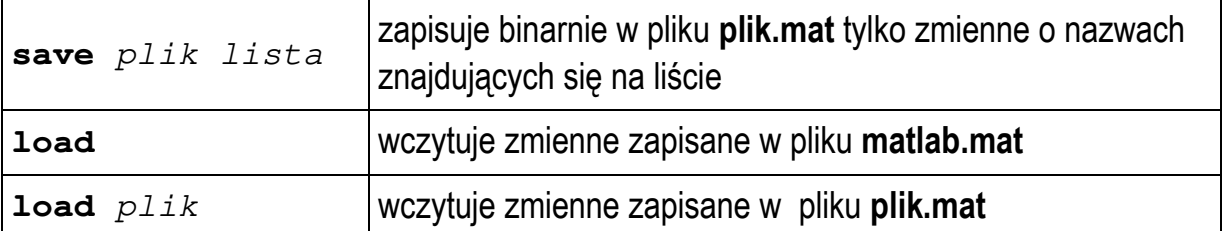

```
\Rightarrow x = 14.576; z = 3 + 4i; sqrt(x);
```

```
>> who 
Your variables are:
```
**ans x z** 

```
>> whos
```
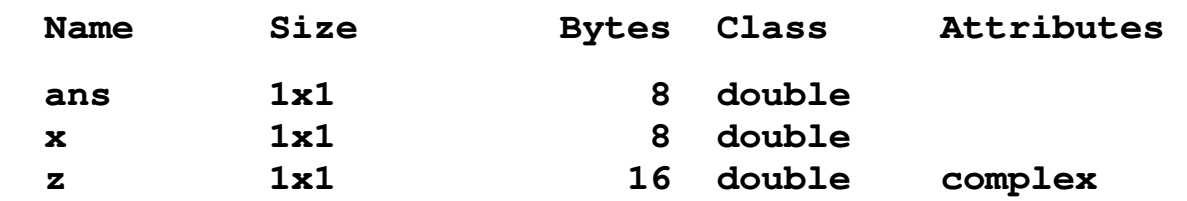

Bezpośrednio z poziomu programu Matlab można wykonywać polecenia dotyczące obsługi plików i katalogów systemu operacyjnego.

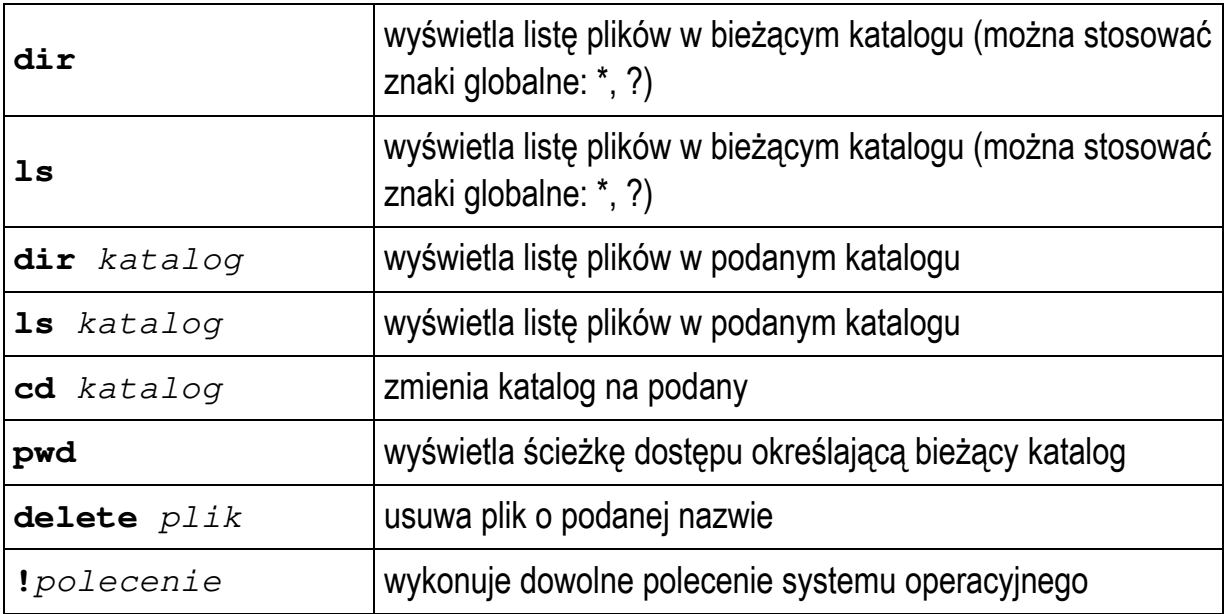

## **3. Przebieg ćwiczenia**

Wykonaj podane poniżej zadania.

1. Oblicz wartość wyrażeń:

a)  $\frac{1}{2}$  $6 - 5$ b)  $6-\frac{2}{2}$ 5  $6-\frac{3}{2}$  c)  $\frac{110}{2}$  2 3  $4 + 8$ ⋅ + d)  $\frac{1}{3 \cdot 2}$  $4 + 8$ ⋅ +

2. Sprawdź poprawność obliczeń:

a) 
$$
\frac{\sin^3 45^\circ - 3.15 e^4}{\ln 10 + \sqrt[3]{-4.67 \cdot 10^3}} = -9.0249
$$
 b) 
$$
\frac{\sqrt{\log_{10} 100} + 3 \cos 90^\circ}{\sqrt[3]{\text{ctg } 30^\circ}} = 1.1776
$$

- 3. Sprawdź, silnię jakiej największej liczby jest w stanie policzyć Matlab? Wyjaśnij, z czego wynika taka wartość?
- 4. Utwórz w Matlabie zmienne **a**, **b**, **c**, **d** o wartościach:

 $a = 123$   $b = -15,34$   $c = 23,21 \cdot 10^3$   $d = 15,2 + j21,7$ 

oraz zmienną **e** zawierającą tekst: **Podstawy informatyki**.

- a) sprawdź, czy zmienne znajdują się w przestrzeni roboczej Matlaba:
	- wywołując odpowiednią funkcję,
	- w oknie przestrzeni roboczej (*Workspace*),
- b) sprawdź jaki jest rozmiar, liczba zajmowanych bajtów, klasa oraz atrybuty poszczególnych zmiennych:
	- wywołując odpowiednią funkcję,
	- w oknie przestrzeni roboczej (*Workspace*),
- c) zapisz binarnie wszystkie zmienne z przestrzeni roboczej do pliku **dane.mat**; usuń wszystkie zmienne z przestrzeni roboczej; wczytaj zmienne z pliku **dane.mat**; sprawdź czy wszystkie zmienne zostały prawidłowo odczytane.
- 5. Oblicz moduł, argument, część rzeczywistą, część urojoną i liczbę zespoloną sprzężoną do liczby *z* = −2 − *j*2 .
- 6. Wyświetl wartość liczby  $\pi$  z największą możliwą liczbą cyfr po przecinku. Ile jest tych cyfr? Wyświetl wartość liczby π w postaci ułamka zwykłego. Sprawdź, jak dokładnym przybliżeniem liczby  $\pi$  jest ten ułamek?
- 7. Znajdź w systemie pomocy programu Matlab funkcję obliczającą **największy wspólny dzielnik**, a następnie zastosuj tę funkcję do liczb **33803** i **39501**.

## **4. Literatura**

- [1] Mrozek B., Mrozek Z.: MATLAB i Simulink. Poradnik użytkownika. Wydanie IV. Helion, Gliwice, 2018.
- [2] Stachurski M. Treichel W.: Matlab dla studentów. Ćwiczenia, zadania, rozwiązania. Witkom, Warszawa, 2009.
- [3] Pratap R.: MATLAB dla naukowców i inżynierów. Wydanie 2. Wydawnictwo Naukowe PWN, Warszawa, 2015.
- [4] Brzóska J., Dorobczyński L.: Matlab: środowisko obliczeń naukowotechnicznych. "Mikom", Wydawnictwo Naukowe PWN, Warszawa, 2008.
- [5] Kamińska A., Pańczyk B.: Ćwiczenia z Matlab. Przykłady i zadania. Wydawnictwo MIKOM, Warszawa, 2002.
- [6] Sobierajski M., Łabuzek M.: Programowanie w Matlabie dla elektryków. Oficyna Wydawnicza Politechniki Wrocławskiej, Wrocław, 2005.
- [7] Dyka E., Markiewicz P., Sikora R.: Modelowanie w elektrotechnice z wykorzystaniem środowiska MATLAB. Wydawnictwa Politechniki Łódzkiej, Łódź, 2006.
- [8] Sradomski W.: Matlab. Praktyczny podręcznik modelowania. Helion, Gliwice, 2015.
- [9] Czajka M.: MATLAB. Ćwiczenia. Helion, Gliwice, 2005.

## **5. Pytania kontrolne**

- 1. Omów sposób wprowadzania i wykonywania operacji arytmetycznych na liczbach zespolonych w Matlabie.
- 2. Co to jest przestrzeń robocza Matlaba? Jak można dodawać i usuwać zmienne z przestrzeni roboczej?
- 3. W jaki sposób Matlab określa znaczenie identyfikatorów wprowadzanych przez użytkownika?

## **6. Wymagania BHP**

Warunkiem przystąpienia do praktycznej realizacji ćwiczenia jest zapoznanie się z instrukcją BHP i instrukcją przeciw pożarową oraz przestrzeganie zasad w nich zawartych.

W trakcie zajęć laboratoryjnych należy przestrzegać następujących zasad.

- Sprawdzić, czy urządzenia dostępne na stanowisku laboratoryjnym są w stanie kompletnym, nie wskazującym na fizyczne uszkodzenie.
- Jeżeli istnieje taka możliwość, należy dostosować warunki stanowiska do własnych potrzeb, ze względu na ergonomię. Monitor komputera ustawić w sposób zapewniający stałą i wygodną obserwację dla wszystkich członków zespołu.
- Sprawdzić prawidłowość połączeń urządzeń.
- Załączenie komputera może nastąpić po wyrażeniu zgody przez prowadzącego.
- W trakcie pracy z komputerem zabronione jest spożywanie posiłków i picie napojów.
- W przypadku zakończenia pracy należy zakończyć sesję przez wydanie polecenia wylogowania. Zamknięcie systemu operacyjnego może się odbywać tylko na wyraźne polecenie prowadzącego.
- Zabronione jest dokonywanie jakichkolwiek przełączeń oraz wymiana elementów składowych stanowiska.
- Zabroniona jest zmiana konfiguracij komputera, w tym systemu operacyjnego i programów użytkowych, która nie wynika z programu zajęć i nie jest wykonywana w porozumieniu z prowadzącym zajęcia.
- W przypadku zaniku napięcia zasilającego należy niezwłocznie wyłączyć wszystkie urządzenia.
- Stwierdzone wszelkie braki w wyposażeniu stanowiska oraz nieprawidłowości w funkcjonowaniu sprzętu należy przekazywać prowadzącemu zajęcia.
- Zabrania się samodzielnego włączania, manipulowania i korzystania z urządzeń nie należących do danego ćwiczenia.
- W przypadku wystąpienia porażenia prądem elektrycznym należy niezwłocznie wyłączyć zasilanie stanowiska. Przed odłączeniem napięcia nie dotykać porażonego.